# **Инструкции за употреба за iRunning +**

## **1. Свалете програмата iRunning на устройството, което ще ползвате**

1.1 Име на апликацията:  $\lceil$  iRunning +  $\rfloor$  в Google play /iTune store

# **2. Свържете конзолата на уреда към устройството (таблета/телефона)**

2.1 iOS система:

Разрешете Bluetooth функцията и търсете устройство (search)「iRunningXXX」(номера на уреда е записан на устройството) ). Изпълнете 「Bluetooth свързване」, въведете кода 0000 (4 нули).

След свързване натиснете за да стартирате апликацията.

2.2 Android система:

Въведете iRunning→Натиснете за да търсите устройство → изберете устройството「iRunnin ngXXX 」

(note: вижте номера на устройството от конзолата). Изпълнете「Bluetooth pairing device (свързване) 」, въведете кода 0000 (4 нули).

### **3. Представяне на програмата**

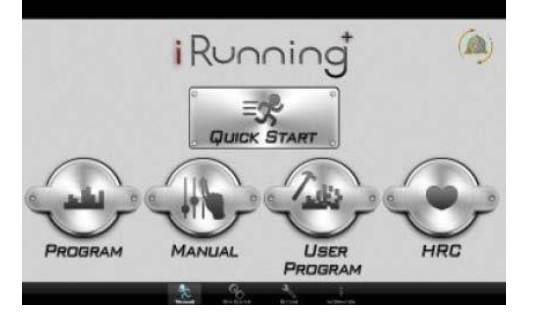

#### 3.1 Бърз старт

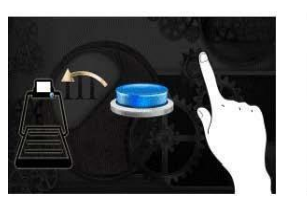

uick Start

-99

Старт Тренировка Стоп Информация за тренировката

00:20

 $\overline{B}$ 

LE

 $0.0$ 

 $0.0$ 

Започнете да трениратте. По време на тренировката потребителя може да настройва Скорост и наклон. След треноровката можете да споделите резултатите в социалните мрежи.

#### 3.1.1.Настройка на наклона:

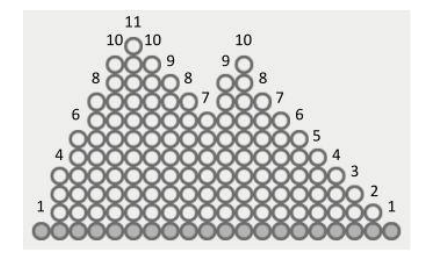

Може да настроите наклона на пътеката с UP/DOWN бутоните.

Интервал за настройка: 0~15

3.1.2. Настройка на скоростта:

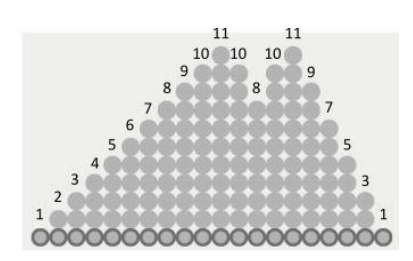

Може да настроите скоростта с бутоните UP/DOWN.

Настройка в диапазона: 1~18

**Внимание:** During Ако по време на тренировка включите ключа за безопаснос пътеката ще паузира и ще извете предупредителна страница. Ако изключите ключа за безопасност пътеката спира и показва тренировъчните резултати.

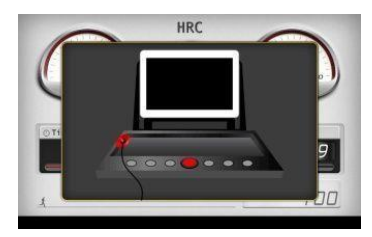

Предупредителна страница

3.2. Програма

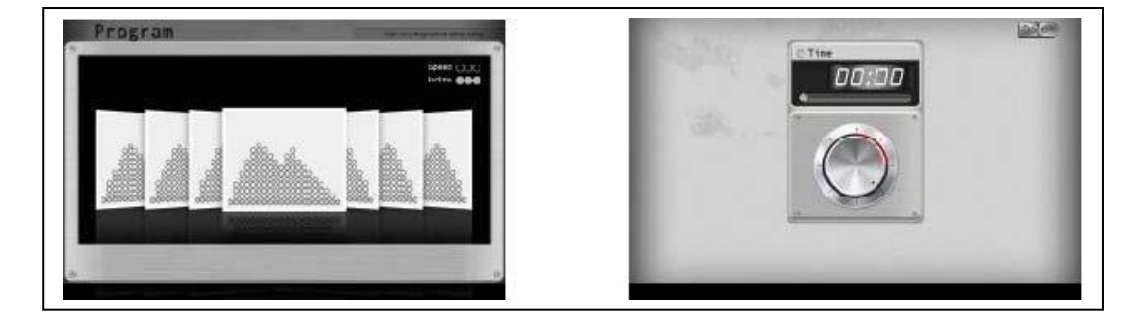

Избор на програма Настройка на времето за тренировка

Може да избирате между програми P1 до P20. След избора настройте тренировъчното време и натиснете

Done за да стартирате. По време на тренировка може да настройвате скорост и наклон Speed\Incline с натискане на бутоните на конзолата

.След тренировката можете да споделите резултатите си в соцциалните мрежи

#### 3.3. Упътване

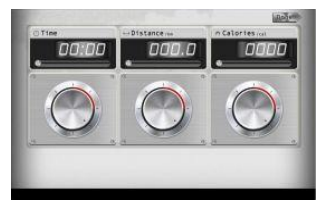

#### Setting page/ Настройки

Може да настройвате Time/ време /Distance/разстояние/Calories /Калории. След като зададете параметрите натиснете

за да стартирате. По време на тренировка може да настойвате наклон и скорост Speed\Incline . След тренировката може да споделите резултатите си.

3.4. Потребителски програми

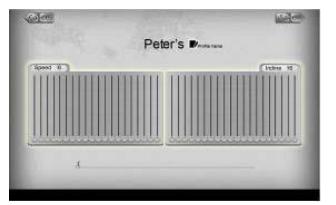

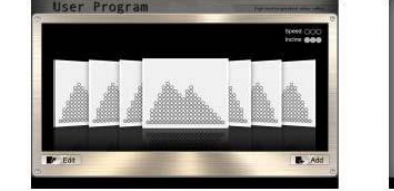

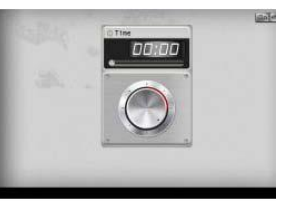

Настройки Програми Настройка на времето за тренировка

Можете на направите свой тренировъчен режим, настройвайки Скоростта и Наклона , след което можете да наименувате програмата за следваща употреба. Можете също да изтривате програми. Когато влизате в  $\boxed{\text{Done}}$  to програма, настройте времето и натиснете

За да стартирате..

3.5. HRC / Контрол на сърдечния ритъм

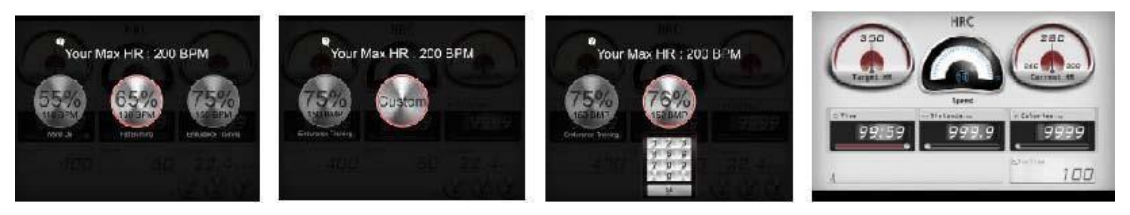

HR избор Собствена настройка HR Тренировъчна страница

В този режим може да избирате:55%、65%、75%、може да настроите и собствен режим. Пример: Потребителя избира 55%, системата ще калкулира сърдечния пулс: (220-Age)\*55%=103.4 удара в минута. След избора, натиснете два пъти иконата за да влезете в режима. Изберете тренировъчно време и натиснете  $\overline{\phantom{a}}$  за да стартирате. Като натиснете Custom,можете да настроите целеви

пулс. Максималния пулс за системата е 230. Когато времето изтече до 0 от зададеното време ,конзолата и бягащата пътека ще спрат.

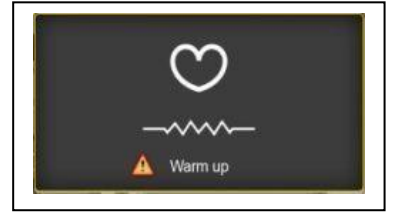

Загрявка Напомняне Когато започвате тренировка има 2 минутна загрявка.

Ако конзолота не открива пулс, ще се появи съобщение, което ви приканва да поставите ръце на сензорите. Ако пулс не бъде засечен в рамките на 30 секунди, конзолата се изключва

Warm ur

# **4. Персонални настройки**

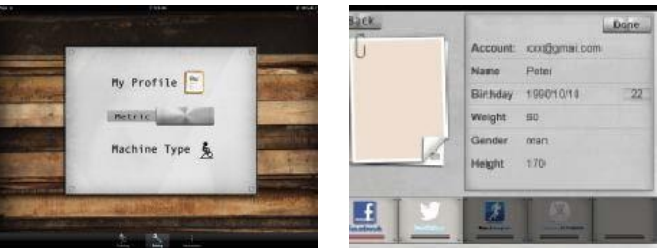

Настройки Лични данни

Можете да създадете личен профил със бутона【Setting】, след това изберете Metric или Imperial. След като запаметите личните си данни можете да запазите информацията за следващи тренировки.

#### **5. Тренировъчна информация**

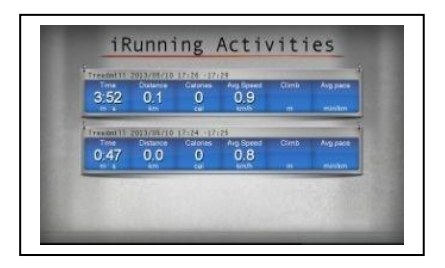

Запис на тренировъчната история

От Information center, можете да преглеждате предишните си записи.

#### **6. GYM center—i-Route**

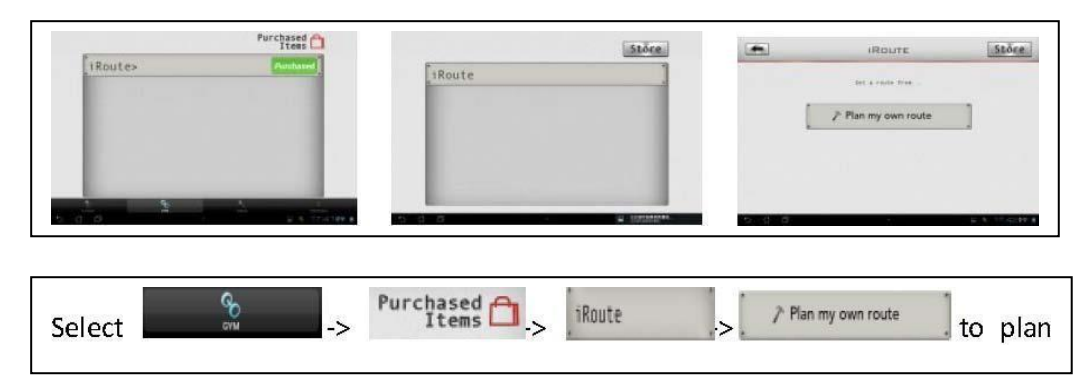

За да планувате тренировъчен маршрут: Задайте стартова позиция Start с едно дълго задържане на бутона и крайна позиция с второ задържане.

# Натиснете За да стартирате

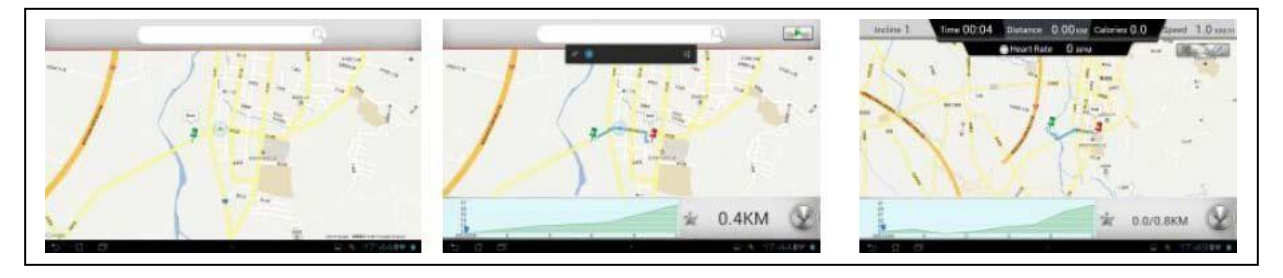

a Disab

Начална локация Крайна локация Тренировъчна страница

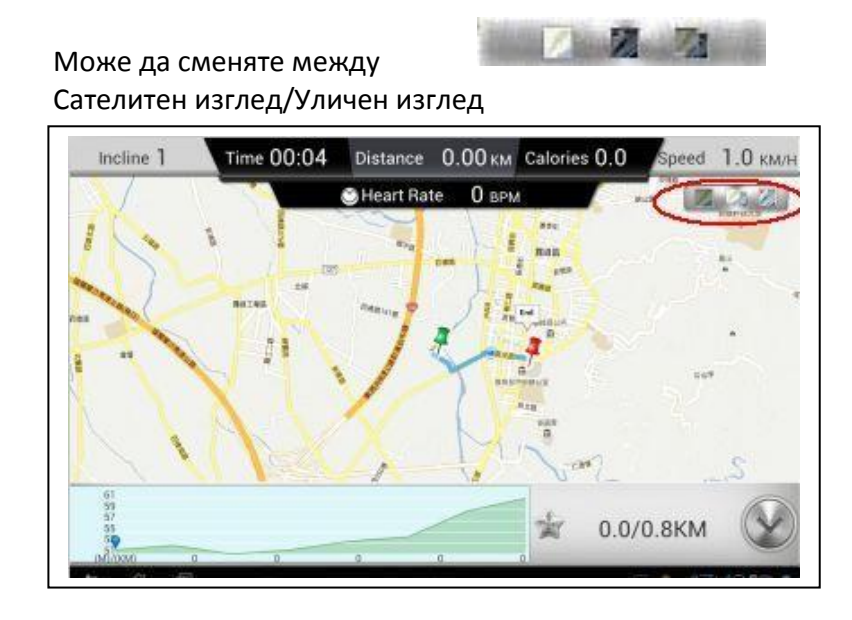

Карта

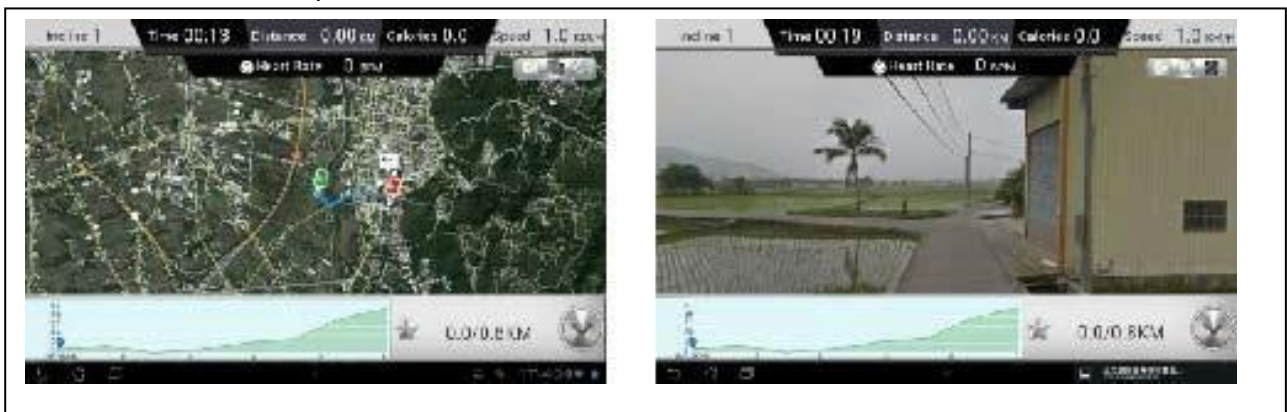

Satellite view/Сателитен изглед Street view/ Уличен изглед

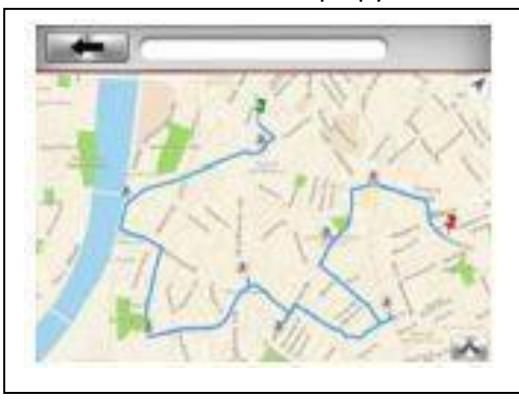

i-Route многочастов маршрут

МетодПърво задайте стартова и крайна локация. След това задайте първата промяна на маршрута с едно натискане. Може да зададете до 8 отправни точки. Системате ще препрограмира пътя след всяка корекция

# **7. Поддържани от апликацията устройства**

4.1. Мобилни устройства:

Android: 1280\*752 android 4.0 tablet (над 10 инча ) i-OS: 5.0 или по-високка, iPad4

、iPad3、iPad2、iPad、iPad Mini.

4.2. Машинни модели: SD8710